## <span id="page-0-0"></span>Python Tutorial – Part I: Introduction

### Mark A. Austin

University of Maryland

*austin@umd.edu ENCE 201, Fall Semester 2023*

September 3, 2023

**KORK ERKER ADA ADA KORA** 

## **Overview**

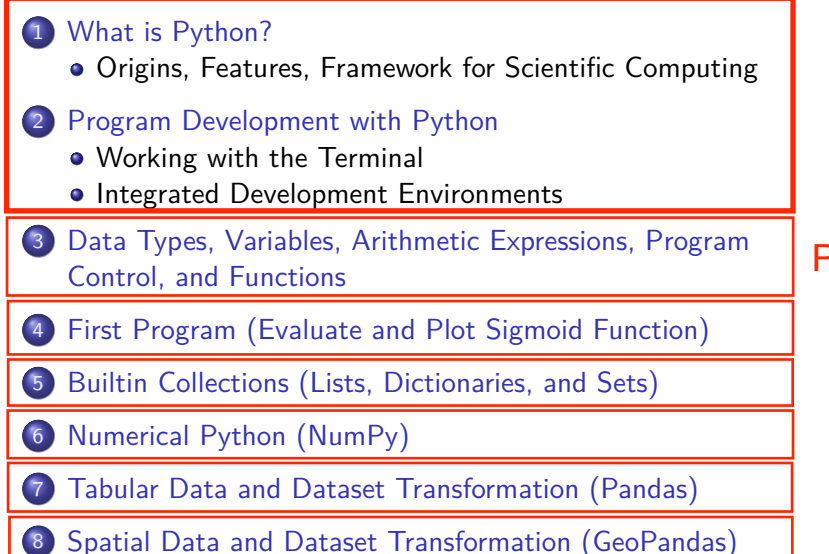

Part 2

# <span id="page-2-0"></span>**Data Types**

## **(Data Types in Python)**

**KORK ERKER ADAM ADA** 

## Integers

Requirements for storing 4 types of integer:

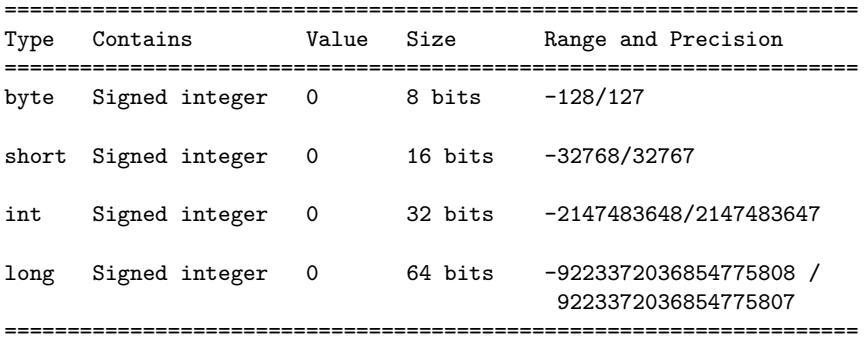

**Note.** A 32 bit integer has  $2^{32} \approx 4.3$  billion permutatons  $\rightarrow$  a working range [≠2*.*147*,* 2*.*147] billion.

# Builtin Data Types

Everything in Python is an object – there is no notion of primitive datatypes, e.g., as found in Java.

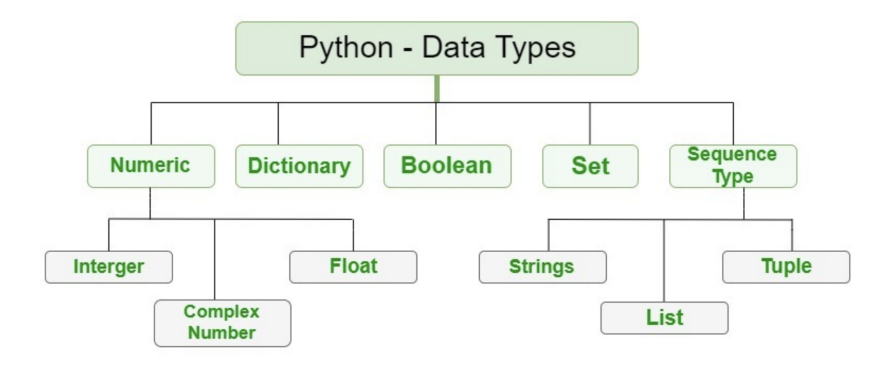

**KORK ERKER ADAM ADA** 

# Builtin Data Types

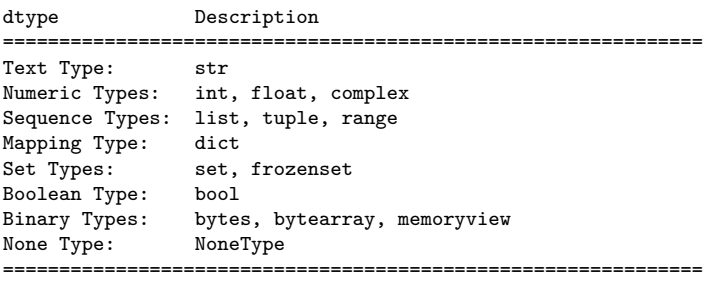

**KORK ERKER ADAM ADA** 

### **Example 1:** Getting an int data type ...

```
a = 1print ( type(a) )
```
## **Output:**

< class 'int' >

**KORK ERKER ADA ADA KORA** 

# Builtin Data Types

**Example 2:** Float, complex, boolean, string and list types ...

```
b = 1.5 \# <-- define float ...
print ( type(b) )<br>c = 1.0 + 1.5j# <-- define complex ...
print ( type(c) )
d = True \qquad \qquad # \leq - \text{ define boolean ...}print ( type(d) )
e = "this is a string" # \leftarrow define string ...
print ( type(e) )
f = ['A, 'B", 'C", 'D"] # <-- define list ...print ( type(f) )
```
### **Output:**

```
< class 'float' >
< class 'complex' >
< class 'bool' >
< class 'str' >
< class 'list' >
```
**KORK ERKER ADAM ADA** 

## Builtin Data Types

**Example 3:** Size of basic data types ...

```
print ( sys.getsizeof(a) )
print ( sys.getsizeof(b) )
print ( sys.getsizeof(c) )
print ( sys.getsizeof(d) )
print ( sys.getsizeof(e) )
print ( sys.getsizeof(f) )
```
**Output:** (bytes) ...

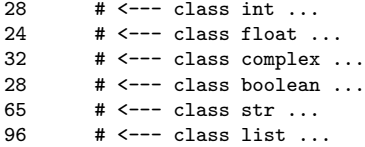

# Builtin Data Types

**Example 4:** Formatting data type output ...

```
print("--- a = \{:\,2d\} ... ".format(a)); # <-- Format integer output.
print("--- b = {...2f} ... "format(b) ); # <-- two-decimal places
print('--- c = {:.2f}'.format(c)) \qquad # of accuracy.
print("--- d = \{-.5s\} ... ".format(str(d)))
print("--- e = \{ :15s \} ... ".format(e))
output = ["%.5s" % elem for elem in f ] # <-- convert list to string ...
print("--- f = ", output )
```
**KORK ERKER ADA ADA KORA** 

## **Output:**

```
--- a = 1 ...--- b = 1.50...--- c = 1.00 + 1.50i--- d = True ...--- e = this is a string ...--- f = ['A', 'B', 'C', 'D']
```
# Floating-Point Numbers

**Definition.** Floating point variables and constants are used represent values outside of the integer range (e.g., 3.4, -45.33 and 2.714) and are either very large or small in magnitude, (e.g., 3.0e-25, 4.5e+05, and 2.34567890098e+19).

**IEEE 754 Floating-Point Standard.** Specifies that a floating point number take the form:

$$
X = \sigma \cdot m \cdot 2^E. \tag{1}
$$

4 0 > 4 4 + 4 = + 4 = + = + + 0 4 0 +

Here:

- $\bullet$   $\sigma$  represents the sign of the number.
- $\bullet$  *m* is the mantissa (interpreted as a fraction  $0 < m < 1$ ).
- *E* is the exponent.

## IEEE 754 Floating-Point Standard

Ensures floating point implementions and arithmetic are consistent across various types of computers (e.g., PC and Mac).

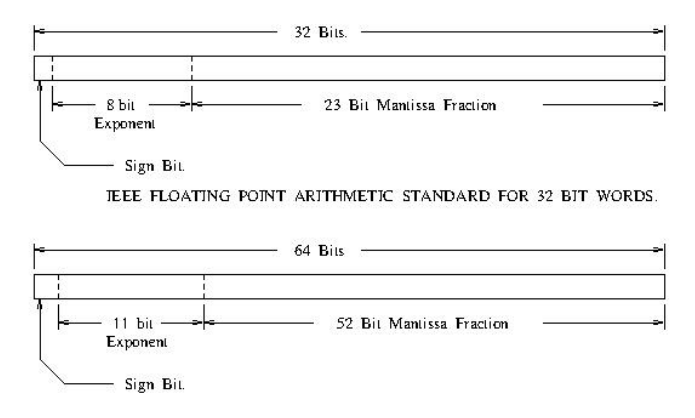

JEEE FLOATING POINT ARTIHMETIC STANDARD FOR DOUBLE PRECISION FLOATS.

**KORK ERKER ADAM ADA** 

## Largest and Smallest Floating-Point Numbers

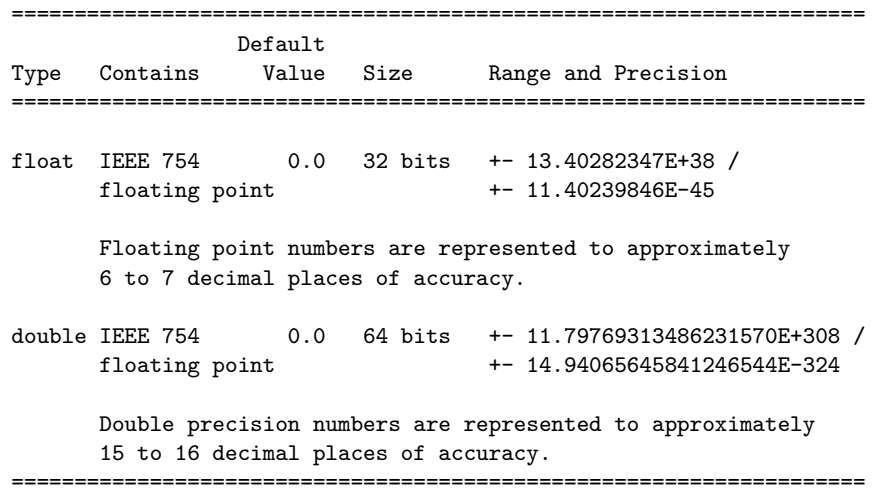

#### K ロ ▶ K 個 ▶ K 할 ▶ K 할 ▶ 이 할 → 9 Q Q →

## <span id="page-12-0"></span>Working with Double Precision Numbers

## **Simple Example.** Here is the floating point representation for 0.15625

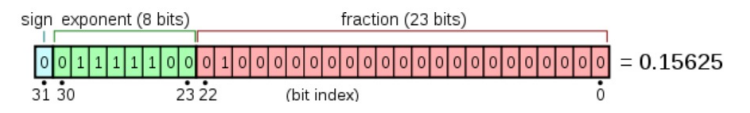

**Note.** Keep in mind that floating-point numbers are stored in a binary format – this can lead to surprises.

For example, when the decimal fraction  $1/10$  (0.10 in base 10) is converted to binary, the result is an expansion of infinte length.

**KORKARA REPASA DA VOCA** 

Bottom line: You cannot store 0.10 precisely in a computer.

# <span id="page-13-0"></span>Working with Double Precision Numbers

## **Accessing the Math Library Module**

import math;  $\#$  <-- import the math library ...

### **Math Constants**

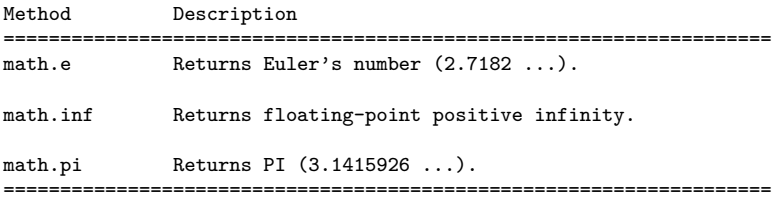

### **Math Methods**

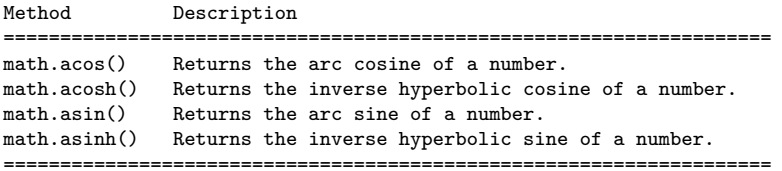

## <span id="page-14-0"></span>Working with Double Precision Numbers

## **Math Methods** (continued) ...

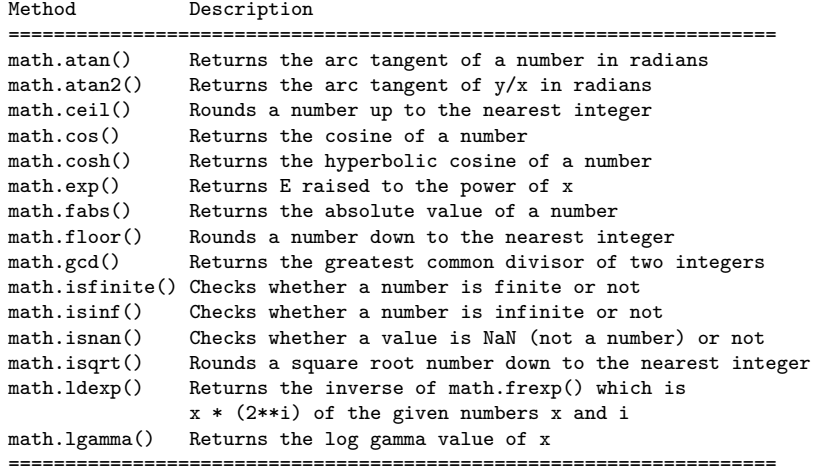

## <span id="page-15-0"></span>Working with Double Precision Numbers

## **Math Methods** (continued) ...

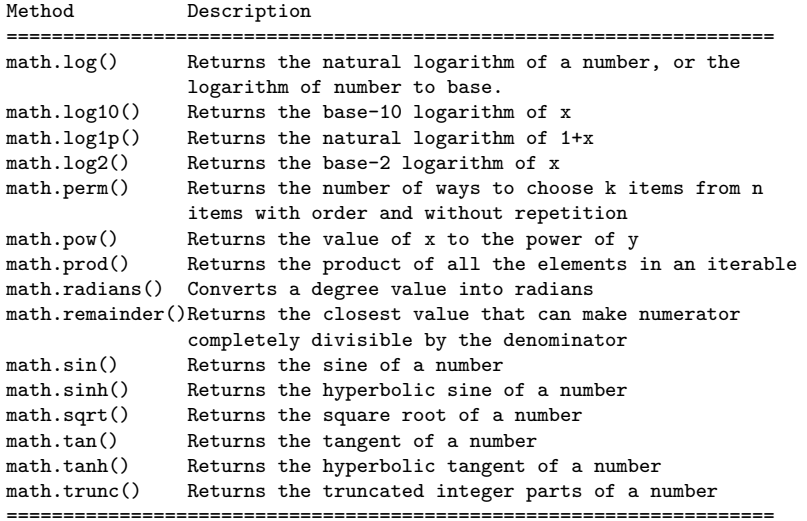

================================================[==](#page-14-0)=[==](#page-16-0)[==](#page-14-0)[==](#page-15-0)[=](#page-16-0)[==](#page-0-0)[=](#page-2-0)[=](#page-55-0)[===](#page-0-0)[=](#page-2-0)[=](#page-55-0)[=](#page-0-0)

## <span id="page-16-0"></span>Working with Double Precision Numbers

### **Example 4:** Formatting PI ...

```
import math; # <-- import math library.
PI = math.pi; # \leftarrow create user-defined constant.
print("--- PI = \{:.2f\} ...".format(PI)); # <-- 2 decimal places.
print("--- PI = \{-.15f\} ...".format(PI)); # <-- 15 decimal places.
print("--- PI = \{ :8.2f\} ...".format(PI)); # <-- 8 characters wide,
                                          # 2 decimal places.
print("--- PI = {:16.12f} ...".format(PI) );# <-- 16 characters wide,
                                           # 12 decimal places.
print("--- PI = {:16.6e} ...".format(PI)); # <-- exponential format.
```
**KORK ERKER ADAM ADA** 

### **Output:**

```
--- PT = 3.14
--- PI = 3.141592653589793...--- PI = 3.14...--- PI = 3.141592653590 ...
--- PT = 3.141593e + 00 ...
```
# **Variables**

K ロ ▶ K @ ▶ K 할 ▶ K 할 ▶ 이 할 → 9 Q Q →

# Working with Variables

**Definition.** A variable is a placeholder name for any number or unknown.

**Assignment Statements.** The equality sign is used to assign values to variables:

```
>> x = 3\gg print(x)3
>>>
```
**Variable Names.** Here are the rules:

- Can be assigned to scalars, vectors and matrices.
- A mixture of letters, digits, and the underscore character. The first character in a variable name must be a letter.

# Working with Variables

More than one command may be entered on a single line if the commands are separated by commas or semicolons.

>>> 
$$
x = 3
$$
;  $y = 4$   
>> print( $x$ ,  $y$ )  
 $3 4$   
>>

### **Comment Statements**

The # symbol indicates the beginning of a comment and, as such, the Python interpreter will disregard the rest of the command line.

4 0 > 4 4 + 4 = + 4 = + = + + 0 4 0 +

# **Arithmetic Expressions**

**KORK ERKER ADAM ADA** 

## Arithmetic Operators and Expressions

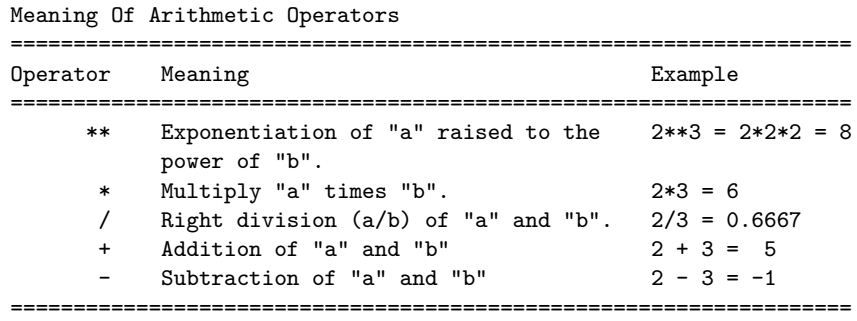

Here are three examples:

>>> 2+3 # Compute the sum "2" plus "3" 5 >>> 3\*4 # Compute the product "3" times "4" 12 >>> 4\*\*2; # Compute "4" raised to the power of "2" 16**KORK ERKER ADAM ADA** 

## Rules for Evaluation of Arithmetic Expressions

### **Rules for Evaluation:**

- Operators having the highest precedence are evaluated first.
- Operators of equal precedence are evaluated left to right.

## **Example.** The expression

>> 2+3\*4\*\*2

evaluates to 50. That is:

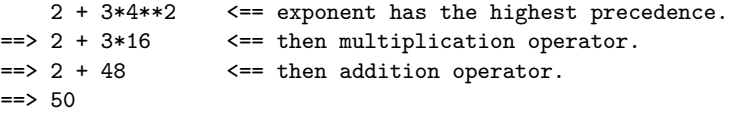

**KORKARA REPASA DA VOCA** 

# Precedence of Arithmetic Operators

Parentheses may be used to alter the order of evaluation.

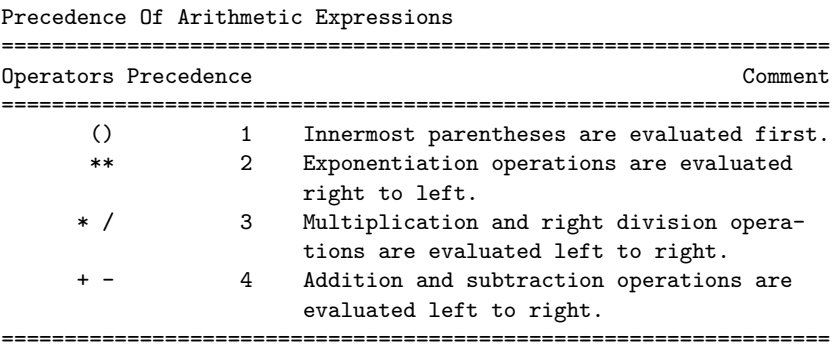

K ロ ▶ K 個 ▶ K 할 ▶ K 할 ▶ 이 할 → 9 Q Q →

## Precedence of Arithmetic Operators

**Example 1.** The expression

 $\gg$  (2 + 3\*4\*\*2)/2

generates ans  $= 25$ . That is,

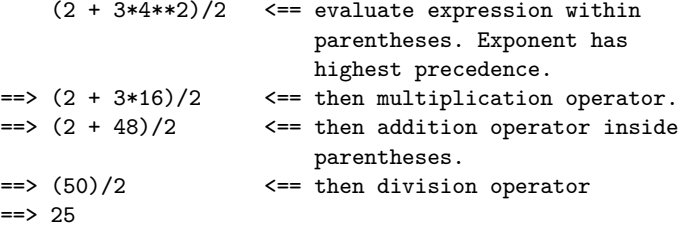

**KORK ERKER ADAM ADA** 

## Precedence of Arithmetic Operators

**Example 2.** Parentheses are also used in function calls, e.g.,

```
>> 4.0*math.sin( math.pi/4 + math.pi/4 )
```
The order of evaluation is as follows:

```
4*mathsf{math.sin} math.pi/4 + mathsf{math.pi}/4 ) \leq = begin evaluation of left-h
                                                              side multiplication.
== 4*math.sin( math.pi/4 + math.pi/4 ) <= evaluate expression within
                                                              function parentheses, star
                                                              with leftmost division.
\Rightarrow 4*math.sin( 0.7854 + pi/4 ) \le = evaluate right-hand side
                                                    division.
\Rightarrow 4 \text{4} \text{4} \text{4} \text{5} \text{5} \text{6} \text{6} \text{7} \text{8} \text{5} \text{4} \text{6} \text{7} \text{8} \text{5} \text{4} \text{8} \text{8} \text{9} \text{8} \text{9} \text{8} \text{8} \text{9} \text{8} \text{9} \text{8}\Rightarrow 4*math.sin( 1.5708 ) \qquad \qquad \leq = \sin(\pi i) function call.
\leq \geq 4*1.0
                                                      side multiplication.
```
 $\Rightarrow$  4.0

# Precedence of Arithmetic Operators

**Example 3.** Verify that

$$
\sin(x)^2 + \cos(x)^2 = 1.0
$$
 (2)

**KORKAR KERKER SAGA** 

for some arbitrary values of x. The Python code is

>>> x = math.pi/3; >>> print( math.sin(x)\*\*2 + math.cos(x)\*\*2 - 1.0 ) 0.0 >>>

**Order of Evaluation:** (1)  $sin(x)$ , (2)  $sin(x)^2$ , (3)  $cos(x)$ , (4)  $cos(x)^2$ , (5) addition, (6) subtraction.

# Modulo Operator

### Definition

The modulo operator  $\binom{9}{0}$  returns the remainder of dividing two numbers (the term modulo comes from a branch of mathematics called modular arithmetic). It shares the same level of precedence as the multipliction and division operators.

**KORK ERKER ADAM ADA** 

## **Examples:**

5  $\frac{9}{2}$  2 =  $\geq$  2  $\neq$  2 + 1 =  $\geq$  1.  $3 * 4 \% 5 == > 12 \% 5 == > 2 * 5 + 2 == > 2.$ 

## **Modulo Operator with int**

```
>>> 15 % 4
3
>>> 10 % 16
10
```
## Modulo Operator

## Modulo Operator with floats

The modular operator used with a float returns the remainder of division as a float.

**KORK ERKER ADAM ADA** 

## **Example:**

12.4  $\frac{9}{2}$ .5 ==> 4  $\neq$  2.5 + 2.4 ==> 2.4.

## **Modulo Operator with floats**

```
>>> import math
>>> print( math.fmod ( 12.4, 2.5 ) )
2.4
>>>
```
## Handling Numerical Errors Gracefully

### **Simulate and Catch Divide-by-zero Error Condition**

```
x = 0.0; y = 3.6; z = 5.0;
print("--- x = \{:.2f\}, y = \{:.2f\}, z = \{:.2f\} ... ".format(x,y,z));
try:
   result = v / x;
   print("--- Division: y / x --> {:.2f} ... ".format(result));
except ZeroDivisionError:
   print("--- Division: y / x --> Error: divide by zero ... ");
```
**KORK STRAIN A STRAIN A COMP** 

## **Output:**

```
--- x = 0.00, y = 3.60, z = 5.00 ...--- Division: y / x --- Error: divide by zero ...
```
## Handling Numerical Errors Gracefully

## **Simulate and Catch Numerical Overflow Error Condition**

```
i=1f = 3.0**ifor i in range(10):
    print("--- i = \{:\}3d\}, f = \{:\}.2e\} ".format(i, f));
    try:
        f = f * * 2except OverflowError as err:
        print("--- Numerical Overflow error ... ");
```
#### **Abbreviated Output:**

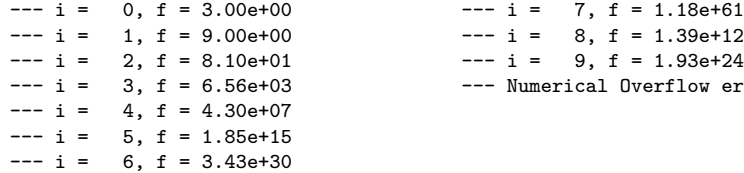

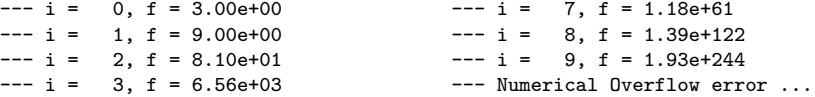

**KORK ERKER ADAM ADA** 

# **Program Control**

K ロ ▶ K 個 ▶ K 할 ▶ K 할 ▶ 이 할 → 9 Q Q →

## Program Control

Behavior models coordinate a set of what we will call steps. Two questions need to be answered at each step:

- When should each step be taken?
- When are the inputs to each step determined?

Abstractions that allow for the ordering of functions include:

- Sequence constructs,
- Branching constructs,
- Repetition/looping constructs,

## **Sequences:**

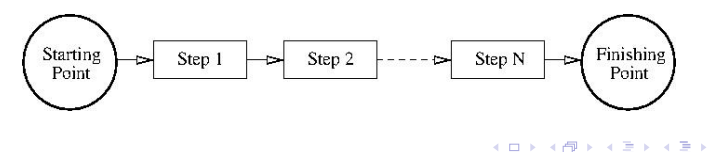

 $QQ$ 

∍

## Program Control Abstractions

## **Selection Constructs:**

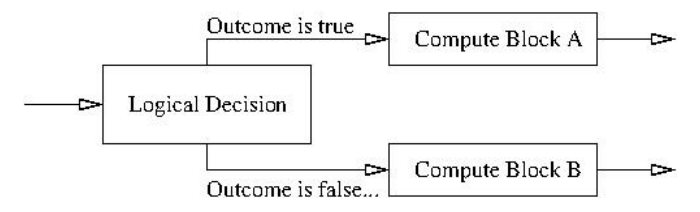

**Looping Constructs:**

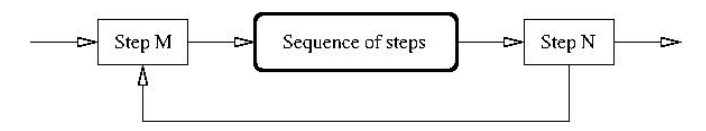

**KORKARA REPASA DA VOCA** 

# Control Structures

### Definition

A control structure directs the order of execution of statements in a program – this sequence is referred to as the program's control of flow.

### **Table of Relational Operators:**

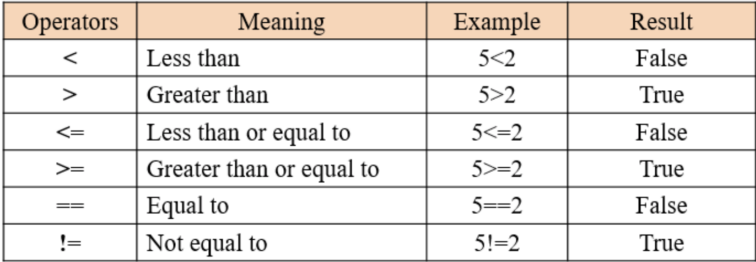

## Relational Operators

**Example 1:** Evaluation of relational operators:

x = 4; y = 5; z = 6 print("--- x = {:2d}, y = {:2d}, z = {:2d} ...".format(x,y,z)) print('--- x > y is', x > y ) print('--- x >= y is', x >= y ) print('--- x < y is', x < y ) print('--- x <= y is', x <= y ) print('--- x == y is', x == y ) print('--- x != y is', x != y )

K ロ ▶ K 個 ▶ K 할 ▶ K 할 ▶ 이 할 → 9 Q Q →

## **Output:**

```
--- x = 4, y = 5, z = 6 ...--- x > y is False
--- x >= y is False
--- x < y is True
--- x \le y is True
--- x == y is False
--- x != y is True
```
## Boolean Operators

Boolean **And** Operator ....

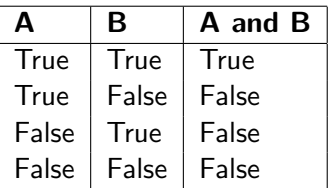

Boolean **Or** Operator ....

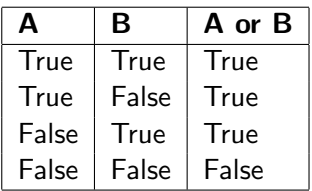

K ロ ▶ K 個 ▶ K 할 ▶ K 할 ▶ 이 할 → 9 Q Q →

Boolean **Not** Operator ....

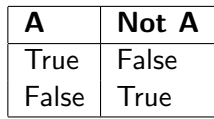

**KORK ERKER ADAM ADA** 

## Boolean Operators

**Example 2:** Evaluate logical expressions.

```
a = True; b = Falseprint("--- a and b is \{:\s\} ...".format(str( a and b)))
print("--- a or b is \{:\s\} ...".format(str( a or b)))
print("--- not a is \{:\}, ...".format(str(not a)))
```
### **Output:**

--- a and b is False ... --- a or b is True ... --- not a is False ...

## Compound Expressions

**Example 3:** Evaluate compound expressions.

 $x = 4$ ;  $y = 5$ ;  $z = 6$ print("---  $x > y$  and  $y \le z$  --> {:s} ...".format(str( $x > y$  and  $y \le z$ ))) print("--- x >= y or y <= z --> {:s} ...".format(str( x >= y or y <= z )))

**KORK ERKER ADAM ADA** 

## **Output:**

 $--- x > y$  and  $y \le z ---$  False ...  $--- x$  >= y or y <= z --> True ...

# Branching Constructs

## **Syntax for if, else and elif:**

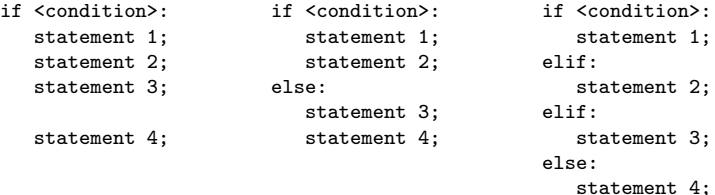

Key Points:

- Left: Statements 1-4 will be executed when the condition (can be a value, variable, or expression) evaluates to True.
- Middle: Statements 1-2 will execute when condition evaluates to True. Otherwise, statements 3-4 will execute.
- Right: The elif (i.e., else-if) statement chains a series of conditional statements.

## Branching Constructs

**Example 1:** Exercise if-else statement ...

```
for i in range(1, 5):
   if i\%2 == 1:
      print("--- i = \{:\;3d\} --> odd number ...".format(i) );
   else:
      print("--- i = \{:\}3d\} --> even number ...".format(i));
```
**KORK ERKER ADA ADA KORA** 

### **Output:**

 $--- i = 1 --- 0$  odd number ...  $--- i = 2 ---$  even number ...  $--- i = 3 --- 3$  odd number ...  $--- i = 4 ---$  even number ...

## Branching Constructs

#### **Example 2:** Exercise if-elif-else statement ...

```
for age in range(2, 21, 2):
    if age \leq 5:
       print("--- age = \{:\;3d\} --> too young for school ...".format(age));
    elif age > 5 and age < 10:
       print("--- age = \{ : 3d \} --> elementary school ...".format(age));
    elif age >= 10 and age < 14:
       print("--- age = \{ : 3d \} --> middle school ...".format(age));
    elif age >= 14 and age <= 18:
       print("--- age = \{:\}3d\} --> high school ...".format(age));
    else:
       print("--- age = \{:\}3d\} --> tertiary education ...".format(age));
```
**YOU E REPARATION** 

#### **Abbreviated Output:**

 $---$  age =  $2$   $---$  too young for school ...  $---$  age =  $4$   $---$  too young for school ...  $---$  age =  $6$   $---$  elementary school ...  $---$  age =  $8$   $---$  elementary school ...  $---$  age =  $10$   $---$  middle school ... ...  $---$  age = 20  $---$ > tertiary education ...

# Looping Constructs

## **Syntax for while and for loops**

```
while <condition>: for value in sequence:
  statement(s); statement(s);
```
Key Points:

- A while loop will execute statement(s) as long as a condition is true.
- If the condition expression involves a counter variable i, remember to increment, otherwise the loop will continue forever.
- A break statement can stop a loop even while the condition is true. A continue statement can stop the current iteration and continue with the next
- For loops iterate over a sequence (e.g., list, dictionary, set).

# <span id="page-43-0"></span>Looping Constructs

### **Example 1:** Simple while loop.

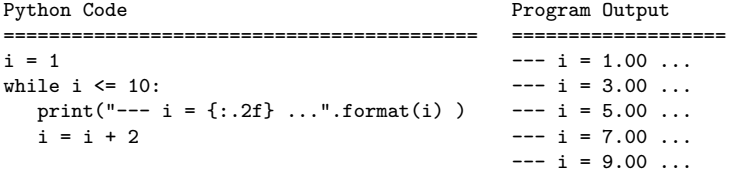

### **Example 2:** Simple while loop with break statement.

```
Python Code Program Output
     =========================================== ===================
i = 1 --- i = 1.00 ...
while i \le 10: -- i = 3.00 ...
  print("--- i = \{:.2f\} ... "format(i) ) --- i = 5.00 ...if i == 5:
    break
  i = i + 2KORK ERKER ADAM ADA
```
# <span id="page-44-0"></span>Looping Constructs

### **Example 3:** Simple while loop with continue statement.

```
Python Code Program Output Program Output
                                =======================
i = 1 ... - - i = 1.00while i <= 10: --- i = 3.00 ...
 print("--- i = {:5.2f} ...".format(i) ) --- i = 5.00 ...<br>if i = 5.
                              --- i = 6.00 ...i = i + 1 --- i = 8.00 ...
   \text{continue} -- i = 10.00...i = i + 2
```
### **Example 4:** While loop with else condition ...

```
Python Code Program Output
=========================================== ======================
i = 1 --- i = 1.00 ...
while i \leq 6: - - i = 2.00print("--- i = \{:.2f\} ... "format(i) ) --- i = 3.00 ...i \neq 1 --- i = 4.00 ...
else: -1 = 5.00 ...
  -i no longer les than 6") --- i no longer less than 6<br>\longleftrightarrow \longleftrightarrow \longleftrightarrow \longleftrightarrow \longleftrightarrow \Rightarrow \longleftrightarrow \Rightarrow \longleftrightarrow
```
## <span id="page-45-0"></span>Looping Constructs

**Example 5:** Use for loop to traverse list of cars ...

```
Python Code Program Output Program Output
                                               =========================
cars = ['Toyota', 'Honda', 'BMW', 'Tesla'] --- car 0: Toyota ...
for i in range(len(cars)): --- car 1: Honda ...
   print("--- car \{\cdot\}\: \{\cdot\}\ ...".format(i.cars[i])) --- car 2: BMW ...
                                               --- car 3: Tesla ...
```
**Example 6:** Array generated by np.linspace(0,10,num=11) ...

```
Python Code Program Output Program Output
============================================== ======================
coords = np.linspace(0,10,num=11) -- x(0) = 0.00 ...i = 0 --- x(1) = 1.00...for ii in coords: - - x(2) = 2.00...print("--- x({}.2d)) = {:.2f} ...".format(i, ii)) --- ...
 i = i + 1 -- x(10) = 10.00 ...
```
**KORKARA REPASA DA VOCA** 

## Looping Constructs

**Example 7:** Use nested for loop (adjective, fruit) pairs ...

```
Python Code Program Output Program Output
================================================ =====================
adjective = [ "red", "big", "tasty", "spoiled" ] --- red apple ...
fruits = ["apple", "banana", "cherry"] --- red banana ...
                                           --- red cherry ...
for x in adjective: --- big apple ...
  for y in fruits: --- big banana ...
      print("--- \{:\ s\} \{:\ s\} ...".format(x, y) ) --- big cherry ...
                                           --- tasty apple ...
                                           --- tasty banana ...
                                           --- tasty cherry ...
                                           --- spoiled apple ...
                                           --- spoiled banana ...
```
--- spoiled cherry ...

**KORK ERKER ADAM ADA** 

# **Functions**

K ロ ▶ K 個 ▶ K 할 ▶ K 할 ▶ 이 할 → 9 Q Q →

# Functions: Strategies for Handling Complexity

## Productivity Concerns

System designers and software developers need to find ways of being more productive, just to keep the duration and economics of design development in check.

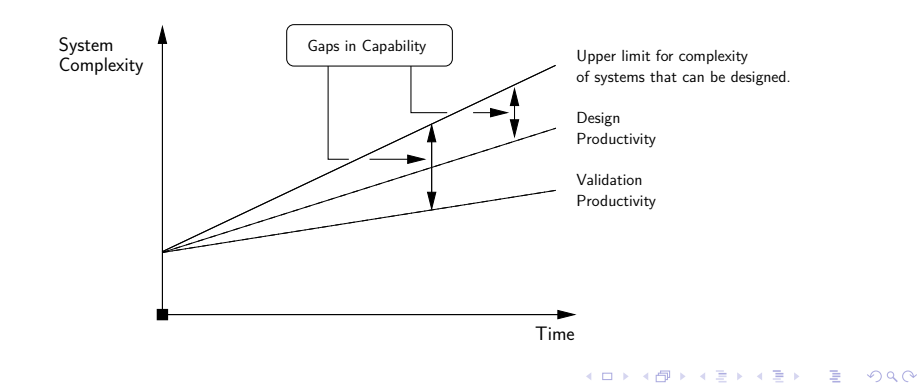

## Functions: Strategies for Handling Complexity

Simplify models of funtionality by decomposing high-level functions into networks of lower-level functionality:

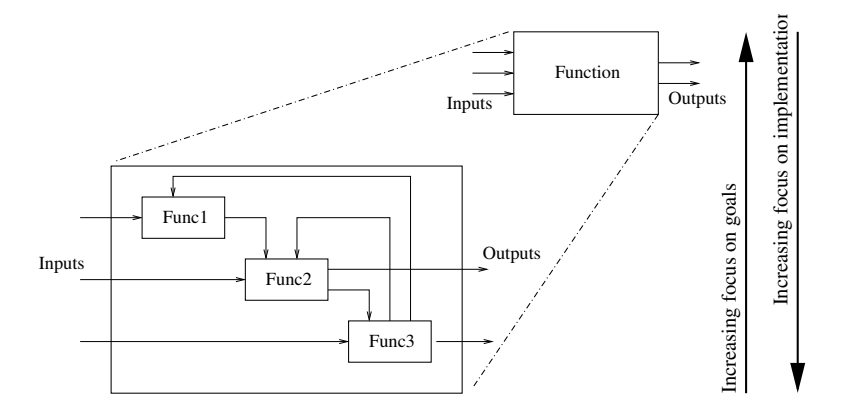

**KORK EXTERNE PROVIDE** 

# Functions: Strategies for Handling Complexity

Create High-Level Description of Solution:

Increasing System Complexity: Software programmers need to find ways to solve problems at high levels of abstraction.

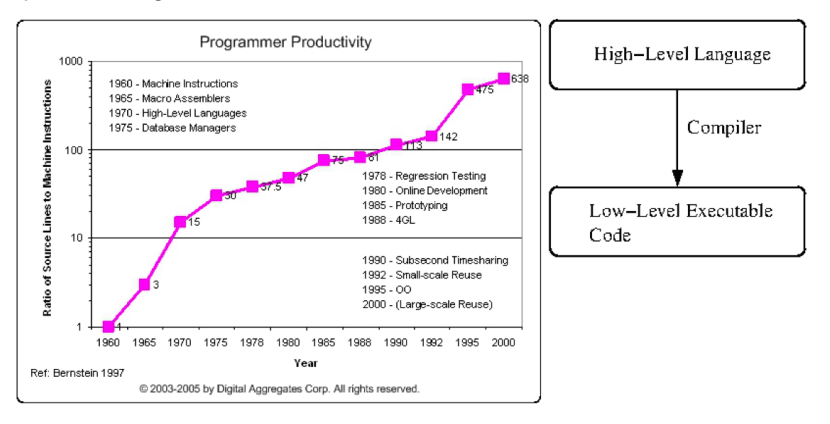

**KORK ERKER ADA ADA KORA** 

# Python: Builtin Functions

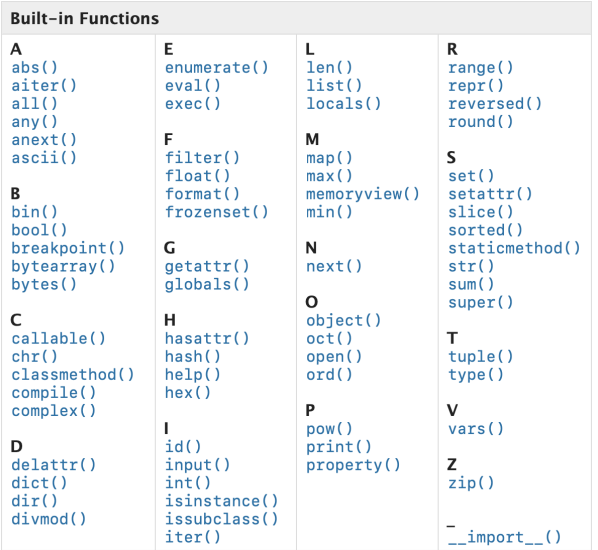

KUP KOPP KEP KEP E 1990

# Python: Builtin Functions

**Example 1:** abs() returns the absolute value of a number.

```
>>> print ( abs( -15 ) )
15
>>>
```
**Example 2:** max() and min() return the maximum/minimum value in a list.

```
\gg a = [ -3, 2, 5, -10, 12, -14 ]
>>> print ( max( a ) )
12
>>> print ( min( a ) )
-14>>> print("--- range = \{ : 2d\} ...".format( max(a) - min(a)))
--- range = 26 ...
>>>
```
**KORK ERKER ADAM ADA** 

# Python: User-Defined Functions

### User-defined Functions

User-defined functions are defined using the def keyword. Information can be passed to functions as arguments. Functions have the option of returning one or more values.

**KORK ERKER ADAM ADA** 

### **Example 1:** Let's create a simple welcome message.

```
def WelcomeMessage():
    print("--- Welcome !! ... ");
```
### **Calling the Function:**

```
>>> WelcomeMessage()
--- Welcome !! ...
>>>
```
## Python: User-Defined Functions

**Example 2:** Function with two arguments (passed to the function as a comma-separated list after the function name).

```
def print_name02(firstName, familyName ):
   print("--- Name:" + firstName + " " + familyName )
```
## **Calling the Function:**

```
print_name02( "Bart", "Simpson");
print_name02( firstName = "Bart", familyName = "Simpson");
print_name02( familyName = "Simpson", firstName = "Bart" );
```
**KORK ERKER ADAM ADA** 

## **Output:**

Name:Bart Simpson Name:Bart Simpson --- Name:Bart Simpson

## <span id="page-55-0"></span>Python: User-Defined Functions

**Example 3:** Function to return square of argument value ...

```
def my_square_function(x):
    return x * x
```
### **Calling the Function:**

```
x = 2.0;
print("--- Input: \{-.2f\} --> squared: \{.5.2f\} ...".format(x,
                                                    my_square_function(x)))
x = 3.0:
print("--- Input: {:.2f} --> squared: {:5.2f} ...".format( x,
                                                    my_square_function(x)))
```
**KORK ERKER ADAM ADA** 

### **Output:**

```
--- Input: 2.00 --> squared: 4.00 ...
--- Input: 3.00 --> squared: 9.00 ...
```